# **BLUE-SOFT V7.9хх инструкция.**

 Данное программное обеспечение может использоваться бесплатно только в личных целях.

*Какое-либо коммерческое использование без согласия авторов запрещено! <http://www.elflein-online.de/itzlbritzl/index.html>*

# *Достоинства версии 7.9хх по сравнению с предыдущими:*

 Предусмотрена возможность использования выбора пускового момента: мягкий - - для редукторных приводных механизмов. К примеру, в большинстве бюджетных радиоуправляемых вертолётов используется пластиковый понижающий редуктор, вероятность прокрутки ведущей шестерёнки или обрыва зубьев при использовании мягкого момента минимизирована. Также мягкий момент полезен при работе на откидных винтах большого диаметра (от 11 дюймов), где при резком перемещении ручки газа возможна поломка узлов крепления лопастей из-за сильных перенапряжений в этом узле при наборе оборотов.

 Жёсткий момент важен, к примеру, при использовании на 3D пилотажных самолётах, где важной особенностью пилотирования таких моделей является быстрота реакции пилота, и соответственно отклик мотора на «стик» управления газом (оборотами двигателя). Но при резком увеличении газа возможен большой пусковой ток, и, следовательно, регулятор должен иметь 30-40% запас по току по сравнению с двигателем. *Этот фактор при разработке регулятора под конкретный двигатель надо учесть!* 

## *Основные параметры настройки регулятора BL-BLMC:*

 Помимо упомянутого выше пускового момента, предусмотрены также регулировка тактирования (тайминга) в 6-ти этапах с фиксированным значением (30º - 0º), а также автотайминг.

 Выбор АКБ по умолчанию: Ni-Cd, Ni-Mh, Li-Po(ion), а также допускается свободная установка напряжения АКБ при использовании специальной программы\*. Также у автора программы этого регулятора имеется заметка - «Свободная установка отсечки напряжения по умолчанию: 12V / 4Lipo!». Посредством персонального компьютера можно некоторые настройки приостановить.

 Предусмотрена возможность использовать тормоз, при этом жёсткость и быстрота реакции торможения пропорциональна к Softanlauf (не перевёл ???). В свою очередь эта величина регулируется в широких пределах, к примеру, для экстремальной езды при управлении автомобилем, когда необходимо резко использовать торможение двигателем, либо скомбинировать управление двигателем и прижимными тормозными колодками, используемыми в большинстве RC автомобилях.

 Также предоставлена возможность установки тактовой частоты (PWM) от 8KHz до 16KHz при шаге 1 кГц!!! Этот параметр необходимо установить в зависимости от типа выбранного мотора: аутренер или инрайнер, индуктивности обмоток, его мощности, Kv и т.д. Следовательно, подобрав нужную тактовую частоту, можно снизить потери на переключение транзисторов. Это момент лучше заранее посмотреть на осциллографе: как меняется форма выходного сигнала на вашем моторе при

изменении тактовой частоты под нагрузкой на максимальном режиме, и найти компромиссное решение для вашего мотора. Граница частоты вращения в зависимости от используемого ЦПУ (8 / 16 МГц) лежит примерно в пределах 110 000 / 220 000 оборотов в минуту. (В нашем случае – первый вариант!)

 *Возможны затруднения работы при использовании на больших оборотах под нагрузкой (как я понял при повышенной тактовой частоте) и это может привести к срыву синхронизации и последующей остановке мотора!!!* 

## *Настройка Регулятора:*

При включении регулятора со стиком в минимуме:

 $[L] - [JJJ] - [JJJJJ];$ 

что означает [ включен регулятор, идёт распознавание АКБ ] – [ количество банок ] – [ готов к работе, можно стартовать ]

При включении регулятора со стиком в максимуме:

 $[G] - [[]] - [[]] - [[]] - [[]]$ 

что означает [ включен регулятор, идёт распознавание АКБ ] – [ 20 монотонных гудков ] – [ включен режим программирования ]

Установка параметров работы контроллера:

1. Поднимаем стик (ручку газа) в максимум, включаем регулятор и ждём:

[♫] – [♪♪♪♪♪♪♪♪♪♪♪♪♪♪♪♪♪♪♪♪] – [♫♫]

2. Опускаем стик в минимум и слышим:

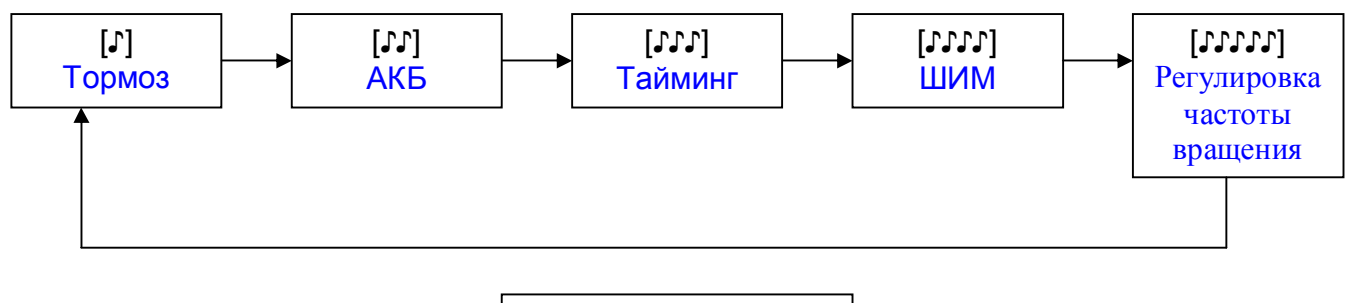

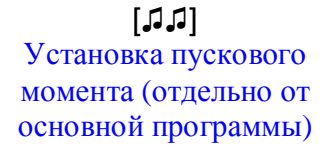

Повторяющаяся последовательность монотонных гудков от одного до пяти по циклу.

3. Теперь переходим к выбору нужного нам параметра, к сожалению их нужно устанавливать в отдельности, а не разом как на многих зарубежных контроллерах:

## - **устанавливаем тормоз**

Поднимаем стик (ручку газа) в максимум, включаем регулятор и ждём:  $[\mathcal{J}] - [\mathcal{J} \mathcal{J} \mathcal{J}] - [\mathcal{J} \mathcal{J}]$  теперь опускаем стик в минимум  $[\mathcal{J}]$  и сразу стик в максимум [♫♫] у нас включился режим установки параметров тормоза, снова переводим стик в минимум:

[♪] – тормоз выключен

[♪♪] – тормоз включен (возможно параметры предостанавливаются заранее в программе\*)

Чтобы выбрать нужный нам параметр, поднимаем стик в максимум сразу после услышанного нужного гудка [♫♫] – [♪♪♪] – теперь стик в минимум - [♫♫♫♫].

На примере команды «тормоз выключен» при питании от 3-ёх Li-Po это выглядит так:

[1.♫] – [2.♪♪♪♪♪♪♪♪♪♪♪♪♪♪♪♪♪♪♪♪] – [3.♫♫] - - [4.♪] - - [5.♫♫] - - [6.♪] - - [7.♫♫] – [8.♪♪♪] - - [9.♫♫♫♫].

[ 1.включен регулятор, идёт распознавание АКБ ] – [2.стик находился в максимуме при включении регулятора ] – [ 3. включен режим программирования ] - переведён стик в минимум - [4. включен режим выбора установки параметров тормоза ] - стик в максимуме - [ 5. разрешено изменение параметра тормоза ] - стик в минимуме - [6. звуковая индикация режима «тормоз выключен»] - стик в максимуме - [ 7. выбран текущий режим «тормоз выключен» ] – [ 8. количество банок АКБ ] - стик в минимум - [ 9. готов к работе, можно стартовать ]

- **устанавливаем АКБ по умолчанию** 

Вроде как по умолчанию при выборе Li-Po отсечка установлена на 3В на банку, как самый безопасный вариант.

Выбор Ni-Cd по умолчанию [♪]

Выбор Li-Po по умолчанию [♪♪]

Выбор настройка с ПК по умолчанию [♪♪♪]

*Если при выбранной по умолчанию Li-Po к регулятору присоединить батарею напряжением 8.1В, то она определится как 3 банки. Поэтому обратить внимание!* 

- При установке Li-Po режима регулятор звуковым сигналом указывает количество банок:

2 банки Li-Po соответствует: [♪♪].

3 банки Li-Po соответствует: [♪♪♪].

И т.д (это было указано в немецкой версии на софт V7.9хх, т.е возможно установить и выше, но в нашем eeprom-e пока предустановлен режим 2-3 банки!!!)

- При установке Ni-Cd, Ni-Mh режима регулятор двойным звуковым сигналом указывает, что этот режим включен [♫] :

Максимальный глубокий разряд для Ni-Cd - 0,65В на банку (этот раздел под вопросом, возможно неправильный перевод, и не опробовано на макете), нормальный разряд 0,91В на банку, что больше похоже на правду.

- При установке режима свободо-программируемого напряжения тоже подаётся звуковой сигнал двойной тональности два раза подряд: [♫ \*♫]

На примере команды «Li-Po по умолчанию» при питании от 3-ёх Li-Po это выглядит так:

[1.♫] – [2.♪♪♪♪♪♪♪♪♪♪♪♪♪♪♪♪♪♪♪♪] – [3.♫♫] - - [4.♪] – [5.♪♪] - - [6.♫♫] - - [7.♪] – [8.♪♪] - - [9.♫♫] – [10.♪♪♪] - - [11.♫♫♫♫].

[ 1.включен регулятор, идёт распознавание АКБ ] – [2.стик находился в максимуме при включении регулятора ] – [ 3. включен режим программирования ] - переведён стик в минимум - [4. включен режим выбора установки параметров тормоза ] – [ 5. включен режим выбора АКБ по умолчанию ] - стик в максимуме - [ 6. разрешено изменение параметра АКБ ] - стик в минимуме - [7. звуковая индикация режима «Ni-Cd»] – [8. звуковая индикация режима «Li-Po» ] - стик в максимуме - [ 9. выбран текущий режим «Li-Po по умолчанию» ] – [ 10. количество банок АКБ ] - стик в минимум - [ 11. готов к работе, можно стартовать ]

#### - **устанавливаем тайминг по умолчанию**

 Само понятие тайминга зачастую сравнивают с автоматом опережения зажигания в ДВС, чем больше обороты, тем опережение зажигания раньше. И соответственно чем ниже обороты, тем зажигание позже. Так и у нас, отработка двигателем BLDC каждого целого шага идентифицируется процессором событий и вызывает автокоммутацию ключей выходного каскада. Прерывание, возникающее при каждом захвате фронта сигнала с датчика (обмотка обратной связи + резисторы обратной связи), используется для оценки времени между двумя соседними переключениями и, далее, — скорости привода, но при этом ещё учитывается длительность импульса управления.

```
Тайминг 30° соответствует: [♪] 
Тайминг 24° соответствует: [♪♪] 
Тайминг 18° соответствует: [♪♪♪] 
Тайминг 12° соответствует: [♪♪♪♪] 
Тайминг 6° соответствует: [♪♪♪♪♪] 
Тайминг 0° соответствует: [♪♪♪♪♪♪] 
Автотайминг соответствует: [♪♪♪♪♪♪♪]
```
 На примере команды «автотайминг по умолчанию» при питании от 3-ёх Li-Po это выглядит так:

 $[1.5] - [2.9] - 1.5$   $[6.9] - [3.9] - [4.1] - [5.1] - [6.1] - [7.9] - [8.1] - [8.1] - [8.1]$ [9.♪♪] – [10.♪♪♪] – [11.♪♪♪♪] – [12.♪♪♪♪♪] – [13.♪♪♪♪♪♪] – [14.♪♪♪♪♪♪♪] - - [15.♫♫] – [16.♪♪♪] - - [17.♫♫♫♫].

[ 1.включен регулятор, идёт распознавание АКБ ] – [2.стик находился в максимуме при включении регулятора ] – [ 3. включен режим программирования ] - переведён стик в минимум - [4. включен режим выбора установки параметров тормоза ] – [ 5. включен режим выбора АКБ по умолчанию ] – [ 6. включен режим выбора тайминга по умолчанию] - стик в максимуме - [ 7. разрешено изменение параметра тайминга ] стик в минимуме - [8. звуковая индикация режима «30°»] – [9. звуковая индикация режима «24°» ] – [10. звуковая индикация режима «18°» ] – [11. звуковая индикация

режима «12°» ] – [12. звуковая индикация режима «6°» ] – [13. звуковая индикация режима «0°» ] – [14. звуковая индикация режима «автотайминг» ] - стик в максимуме - [ 15. выбран текущий режим «автотайминг по умолчанию» ] – [ 16. количество банок АКБ ] - стик в минимум - [ 17. готов к работе, можно стартовать ]

#### - **устанавливаем ШИМ по умолчанию**

 Зачем этот параметр нужен - я уже упоминал ранее. Благодаря только установке нужного параметра ШИМ можно реально качественно изменить форму выходного сигнала в фазах на одном и том же типе мотора. У кого есть цифровой запоминающий осциллограф – те сразу заметят разницу. Я наблюдал на моторе 9n-10p с намоткой АаА ВвВ СсС изменение формы сигнала в фазах от трапециидальной до обычного меандра с практически ровными фронтами даже под нагрузкой. Интересно также отметить факт, что пусковой ток тоже зависит от установки параметра ШИМ. На практике наборы для роторов аутренера изготовлены из электротехнической стали различной толщины. Наиболее распространена толщина 0.15-0.25мм, а если взять почитать нужную по этому поводу литературу, то выясняется, что КПД такой толщины пластин на частотах выше 4кгц резко уменьшается, пластины начинают греться (по типу поверхностного эффекта). Поэтому к установке ШИМ тоже надо подойти по уму, особенно касается моторов маленького диаметра до 30мм. У этих моторов итак тепло отводить некуда от нагревания проводов, а ещё и сами пластины нагреваться начинают!!!

ШИМ 8КГц соответствует: [♪] ШИМ 9КГц соответствует: [♪♪] ШИМ 10КГц соответствует: [♪♪♪] ШИМ 11КГц соответствует: [♪♪♪♪] ШИМ 12КГц соответствует: [♪♪♪♪♪] ШИМ 13КГц соответствует: [♪♪♪♪♪♪] ШИМ 14КГц соответствует: [♪♪♪♪♪♪♪] ШИМ 15КГц соответствует: [♪♪♪♪♪♪♪♪] ШИМ 16КГц соответствует: [♪♪♪♪♪♪♪♪♪]

На примере команды «ШИМ 12КГц» при питании от 3-ёх Li-Po это выглядит так:

[1.♫] – [2.♪♪♪♪♪♪♪♪♪♪♪♪♪♪♪♪♪♪♪♪] – [3.♫♫] - - [4.♪] – [5.♪♪] – [6.♪♪♪] – [7.♪♪♪♪] - - [8.♫♫] - - [9.♪] – [10.♪♪] – [11.♪♪♪] – [12.♪♪♪♪] – [13.♪♪♪♪♪] - - [14.♫♫] – [15.♪♪♪] - - [16.♫♫♫♫].

[ 1.включен регулятор, идёт распознавание АКБ ] – [2.стик находился в максимуме при включении регулятора ] – [ 3. включен режим программирования ] - переведён стик в минимум - [4. включен режим выбора установки параметров тормоза ] – [ 5. включен режим выбора АКБ по умолчанию ] – [ 6. включен режим выбора тайминга по умолчанию] – [ 7. включен режим выбора ШИМ по умолчанию] - стик в максимуме - [ 8. разрешено изменение параметра ШИМ ] - стик в минимуме - [9. звуковая индикация режима «8КГц»] – [10. звуковая индикация режима «9КГц» ] – [11. звуковая индикация режима «10КГц» ] – [12. звуковая индикация режима «11КГц» ] – [13. звуковая индикация режима «12КГц» ] - стик в максимуме - [ 14. выбран текущий режим «ШИМ 12КГц по умолчанию» ] – [ 15. количество банок АКБ ] - стик в минимум - [ 16. готов к работе, можно стартовать ]

### - **устанавливаем регулировку частоты вращения по умолчанию**

При изменении этого параметра особого изменения работы регулятора и мотора не заметил.

Не активен соответствует: [♪] Активен соответствует: [♪♪]

 На примере команды «Регулировка частоты вращения отключена» при питании от 3-ёх Li-Po это выглядит так:

 $[1.[2.0] – [2.010] – [1.0] – [3.͡0, [1.4] – [4.͡0, [3] – [4.͡0, [3] – [4.0] – [7.000 (10.0] – [6.000 – [0.000 – [0.$ - [9.♫♫] - - [10.♪] - - [11.♫♫] – [12.♪♪♪] - - [13.♫♫♫♫].

[ 1.включен регулятор, идёт распознавание АКБ ] – [2.стик находился в максимуме при включении регулятора ] – [ 3. включен режим программирования ] - переведён стик в минимум - [4. включен режим выбора установки параметров тормоза ] – [ 5. включен режим выбора АКБ по умолчанию ] – [ 6. включен режим выбора тайминга по умолчанию] – [ 7. включен режим выбора ШИМ по умолчанию] – [ 8. включен режим выбора регулировки частоты вращения по умолчанию] - стик в максимуме - [ 9. разрешено изменение параметра регулировки частоты вращения ] - стик в минимуме - [10. звуковая индикация режима «регулировка частоты вращения не активна»] - стик в максимуме - [ 11. выбран текущий режим «регулировка частоты вращения не активна» ] – [ 12. количество банок АКБ ] - стик в минимум - [ 13. готов к работе, можно стартовать ]

- **устанавливаем пусковой момент по умолчанию**

Этот параметр регулируется отдельно от основной программы, и самый простой способ – это:

1. Включить контроллер при поднятом стике газа. При этом идёт монотонный прерывающийся сигнал (20 гудков) и надо опустить ручку не дожидаясь окончания сигнала. Далее если ручку не трогать, а дождаться пока регулятор (мотор) пропищит весь этап программирования - включится «мягкий» момент.

Это выглядит так:

## $[1.$ ♫ –  $[2.11111 \cdot 1 - [3.0] - [4.0] - [5.11] - [6.0011].$

т.е [ 1.включен регулятор, идёт распознавание АКБ ] – [2.стик находился в максимуме при включении регулятора, но мы не дожидаемся окончания гудков и переводим в минимум  $]-$  [ 3. включен режим программирования пускового момента  $]-$  [4. включен режим записи установки текущего момента  $]-$  [5. количество банок АКБ ] - [ 6. готов к работе, можно стартовать ]

2. Если нужен «жесткий» пусковой момент, то включаем контроллер при поднятом стике газа. При этом идёт монотонный прерывающийся сигнал (20 гудков) и надо опустить ручку не дожидаясь окончания сигнала. Далее сразу после первого гудка ручку (стик) устанавливаем в максимум, и дожидаемся пока регулятор (мотор)

пропищит весь этап программирования (гудок и количество банок), переводим ручку (стик) в минимум - включится «жесткий» момент.

Это выглядит так:

 $[1.$ ♫] –  $[2.11111 \cdot 1 - [3.] - [4.] - [4.] - [5.11] - [6.]$ 』[6.♫♫♫.

т.е [ 1.включен регулятор, идёт распознавание АКБ ] – [2.стик находился в максимуме при включении регулятора, но мы не дожидаемся окончания гудков и переводим в минимум ] – [ 3. включен режим программирования пускового момента ] – переводим стик в максимум - [4. включен режим записи установки текущего момента ] – [ 5. количество банок АКБ ] - переводим стик в минимум - [ 6. готов к работе, можно стартовать ]

Надеюсь, статья многим поможет быстро разобраться в логике работы этого софта. Я старался наиболее подробно на примерах всё описать. Мне этот софт по качеству работы очень понравился и на период написания статьи его можно считать основным для изготовления регуляторов хода. Конечно, поначалу тяжело разобраться в настройках, но если приглядеться, то в принципе всё просто! Ниже в приложении привожу осциллограммы, которые вам помогут как для самостоятельного изготовления регуляторов хода на основе этого софта, так и для ремонта различных зарубежных регуляторов, так как в основе своей физика работы одна и та же.

Все осциллограммы сняты с макета 1N-1N BLMC-SL-70A с использованием драйверов IR2110S, софт V7.9 BLUE

Режим работы следующий:

- 1. Пуск жесткий
- 2. АКБ Li-Po
- 3. Тайминг автоматический
- 4. ШИМ 12КГц
- 5. Тормоз выключен
- 6. Регулировка частоты вращения выключена

\* Скриншот с программы для подключения к этому регулятору (правда версии 5, но отличий от 7-ой не очень много)

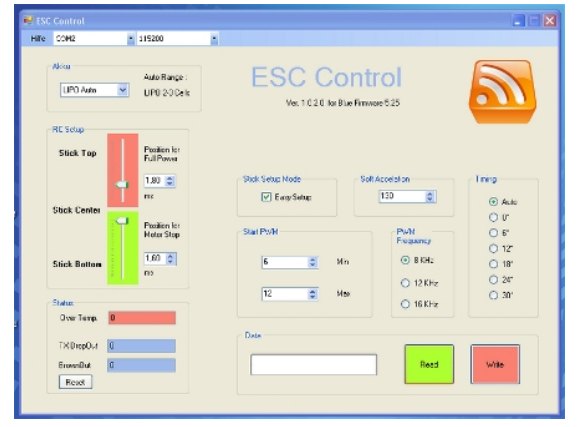

Сама программа называется BL-ESC Control и позволяет настраивать регулятор посредством визуальной установки параметров. Программу можно найти на сайте автора: *<http://www.elflein>online.de/itzlbritzl/index.html*

С уважением Влад: <http://wladislaw-sl.narod.ru>

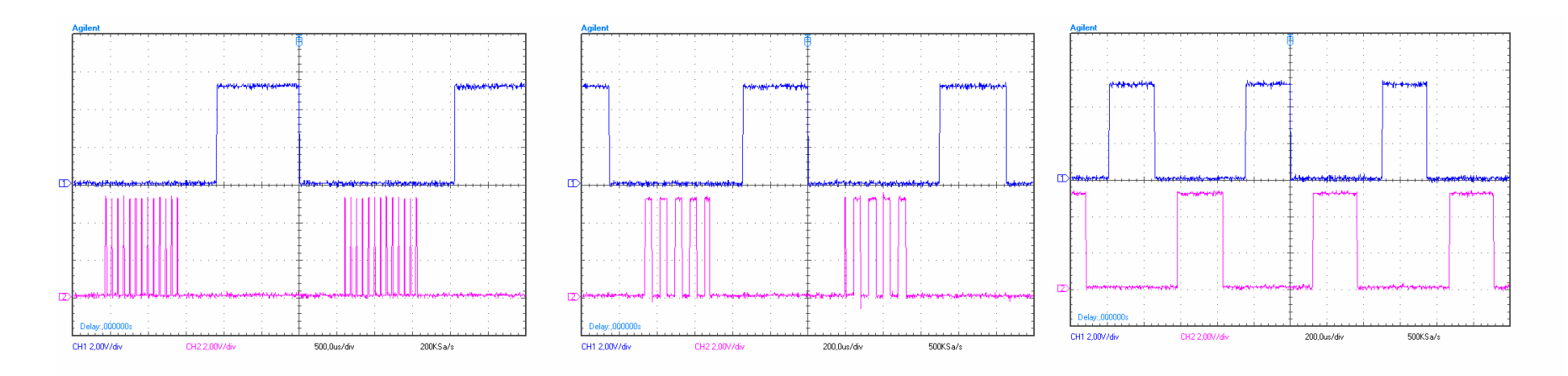

Здесь на 3-ёх рисунках сверху представлен набор управляющих сигналов с контроллера на драйвер при положении стика (ручки газа передатчика) 15%, 50%, 100%

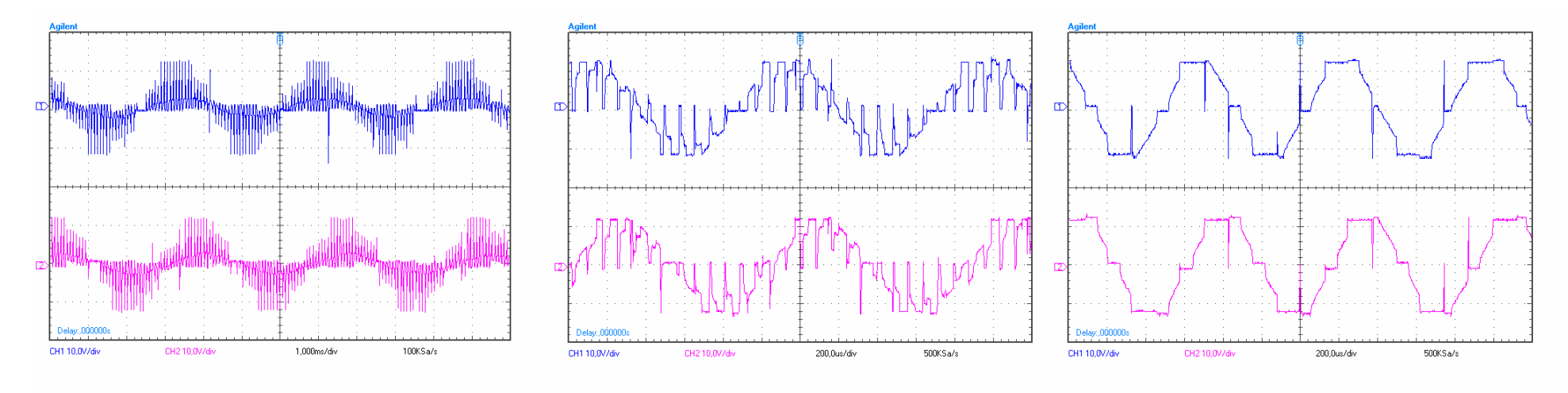

А тут соответствующие управляющим сигналам формы выходных сигналов на моторе при положении стика (ручки газа передатчика) 15%, 50%, 100%

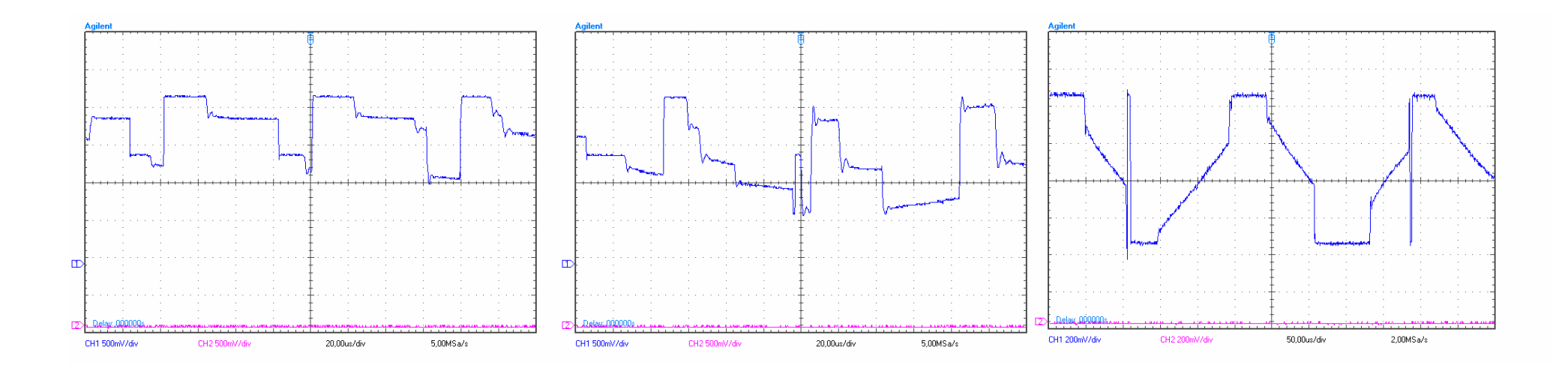

Здесь представлены формы сигналов с делителей резисторов обратной связи: вверху общее ответвление на входе компаратора (10-ый вывод Atmega8), а снизу обратная связь с одной из фаз при положении стика (ручки газа передатчика) 15%, 50%, 100%

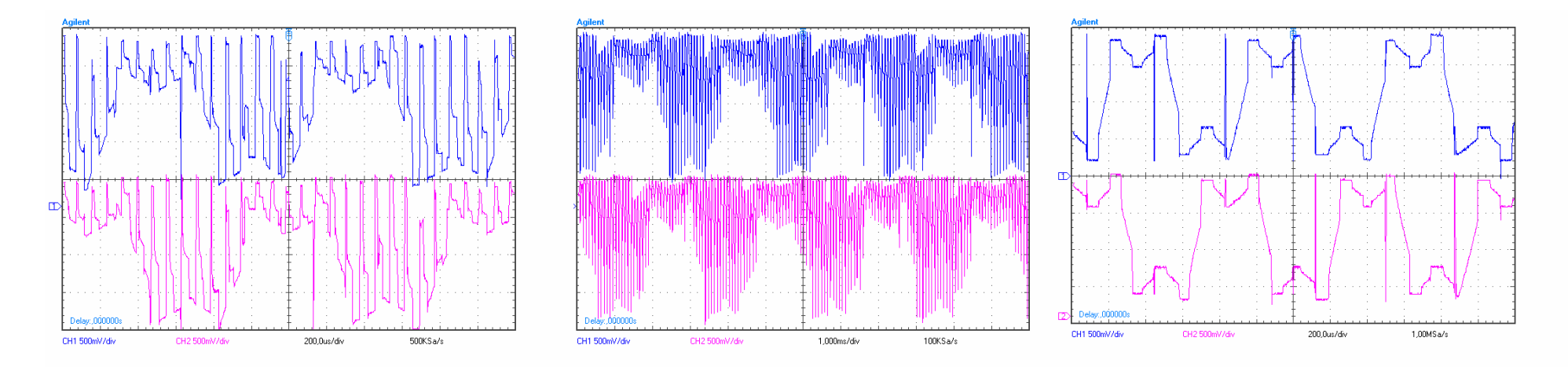